# **What's new in the xLogicSoft update ?**

# **1. NEW Function Blocks (Page1~14)**

- F(digital flag)
- AF(analog flag)
- Modbus Read
- Modbus Write

#### **F(digital flag)**

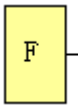

Flags are only used when xLogic works as a master in a communication system. F is digital flag which is used to receive signal 1 or 0(data format is Bit) from slave device and AF is analog flag which is used to receive analog values (data format is Signed short) form slave device. Both of flags (digital/analog) are up to 32 can be used when programming. In your block configuration, you can assign a new number to the flag, provided this flag number does not already exist in your circuit program.

The output always carries the signal of the previous program cycle. This value does not change if the communication were failed .

 $F=FM$ 

## **AF(analog flag)**

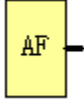

Flags are used only when xLogic works as a master in a communication system. F is digital flag which is used to receive signal 1 or 0(data format is Bit) from slave device and AF is analog flag which is used to receive analog values (data format is Signed short) form slave device. Both of flags (digital/analog) are up to 32 can be used when programming. In your block configuration, you can assign a new number to the flag, provided this flag number does not already exist in your circuit program.

The output always carries the signal of the previous program cycle. This value does not change if the communication were failed.

AF=FAM

**Modbus Read** 

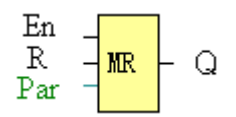

Short description:

When there is a high level at En, the Modbus Read block will be activated and the xLogic SuperRelay can communicate with a peripheral device as a master via RS232 or RS485 interface. Furthermore, the output will be switched on when communication is established successfully. Otherwise the output (Q pin) remains "off" which means communication has failed.

A signal at input R resets output Q and disables this block at the same time

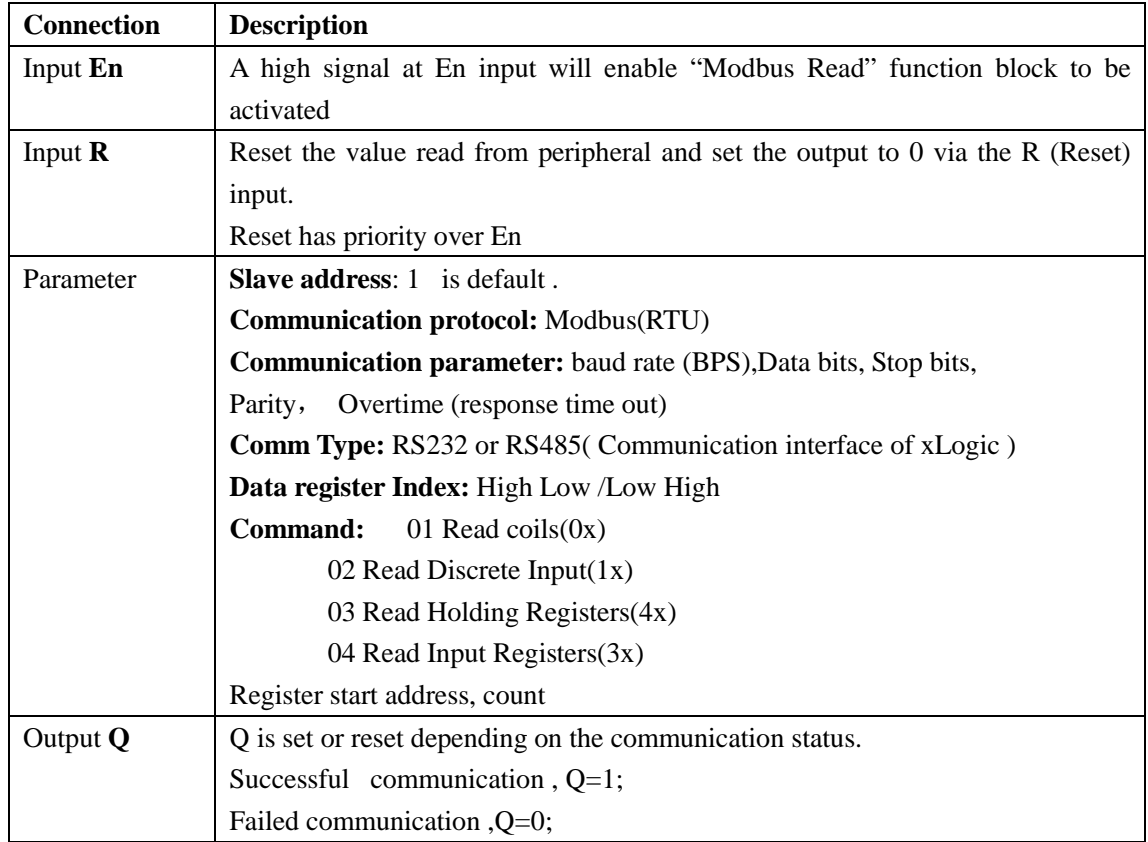

Note: 1. Data register Index: High Low /Low High

For example ,when High Low index was set, one data 0x 00 12 was read and saved to AQ ,AQ= 0X0012; However ,when Low High index was set ,AQ=0x 1200

2. Regarding Modbus RTU detail, please refer to our Modbus RTU communication protocol file for it.

Description of the function:

In the configuration of our xLogic communication, the xLogic SuperRelay usually serves as a slave via Modbus RTU Protocol, and can communicate with a master directly. That's to say, any device communicating with xLogic SuperRelay sends command to it, and the its response will be sent out only when the xLogic SuperRelay has received the command, Just as the below figure shows:

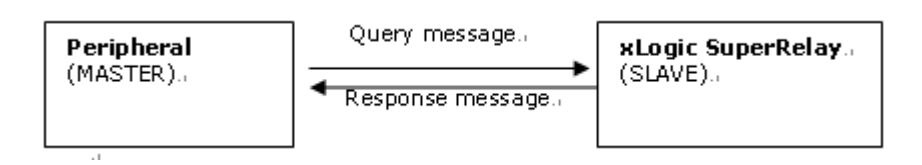

However, the "Modbus Read" or "Modbus Write"(next chapter will introduce it) function block would be utilized if xLogic SuperRelay shall be required to play a role of master to communicate with other devices. As the following figure shows:

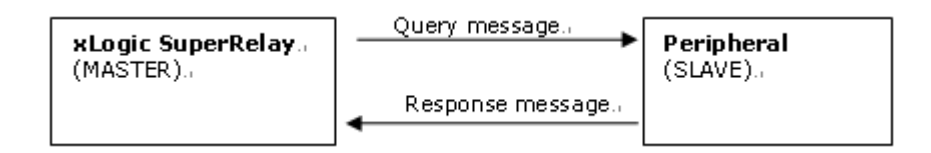

When you put Modbus read" or " Modbus Write" function block in your program and make some configurations, the function that xLogic SuperRelay serves as master will be realized.

**The Property in dialog box of "Modbus Read" shows as below figure:** 

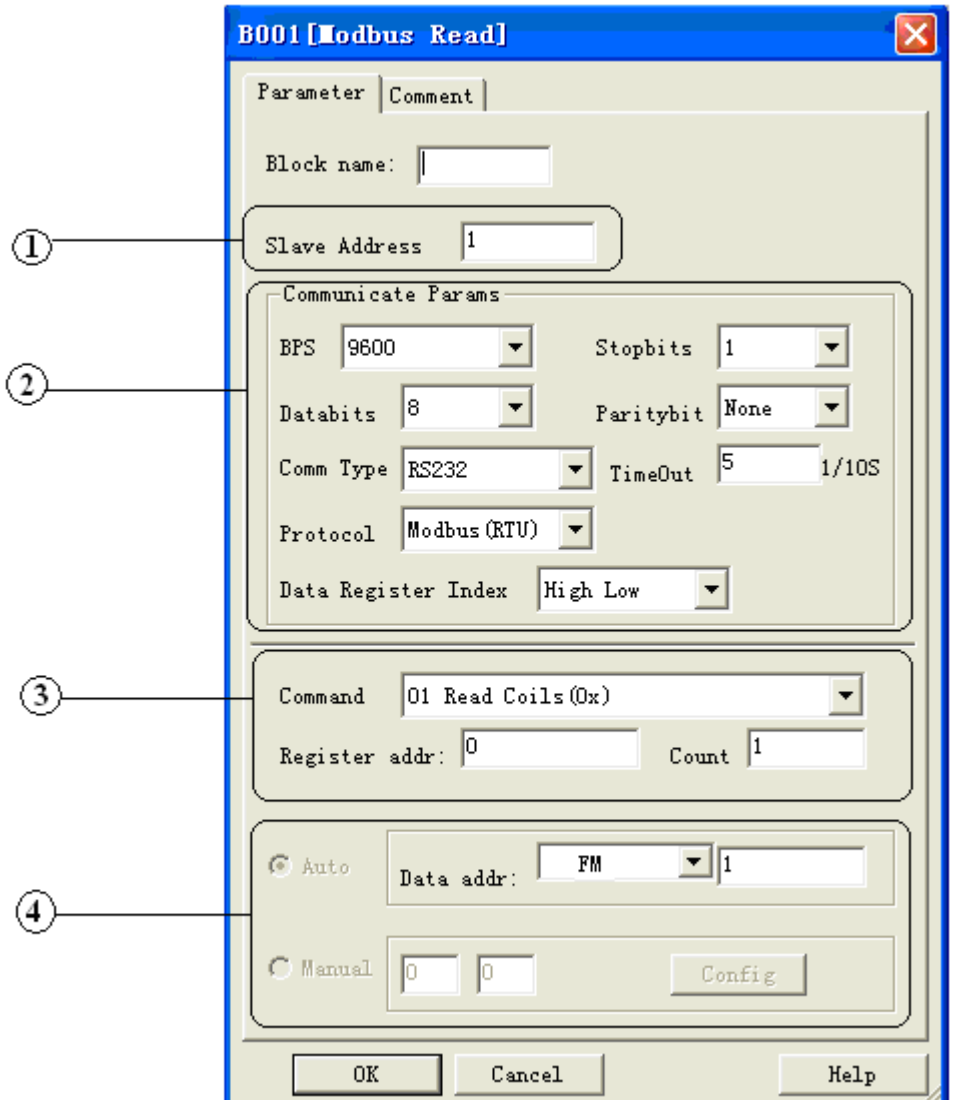

1. Slave Address :1 is default

2. Communication parameters: BPS is baud rate、Stopbits、Databits、Communication type: RS232、 RS485 . Actually RS232 or RS485 are just interface of xLogic.

Notes: RS485 interface is only applied to ELC-18 SERIES.

3. Command , register address and register count

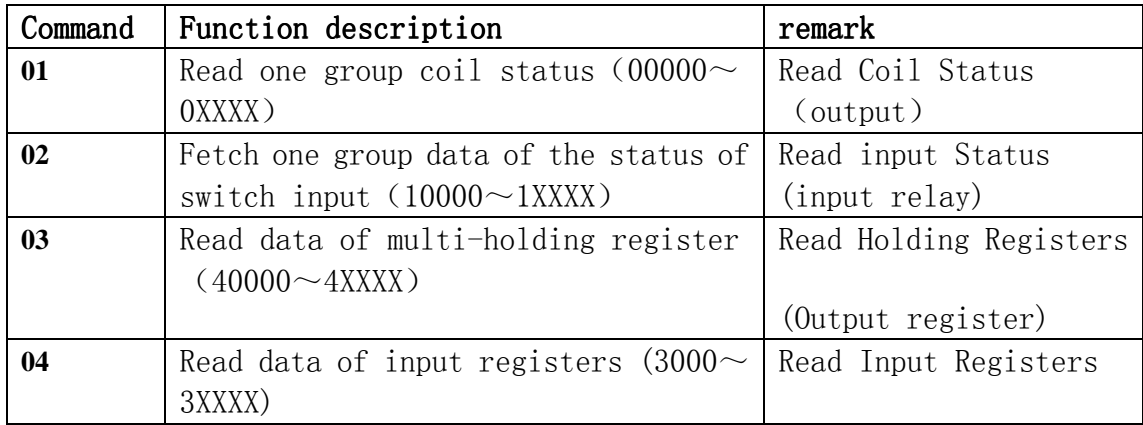

Note: Please use "03" command to read AI/AO of xLogic

4.where to save the data read from Slave.

Example: The following we'll take a example that one xLogic (Master) communicate with other xLogic (Slave) via RS485.

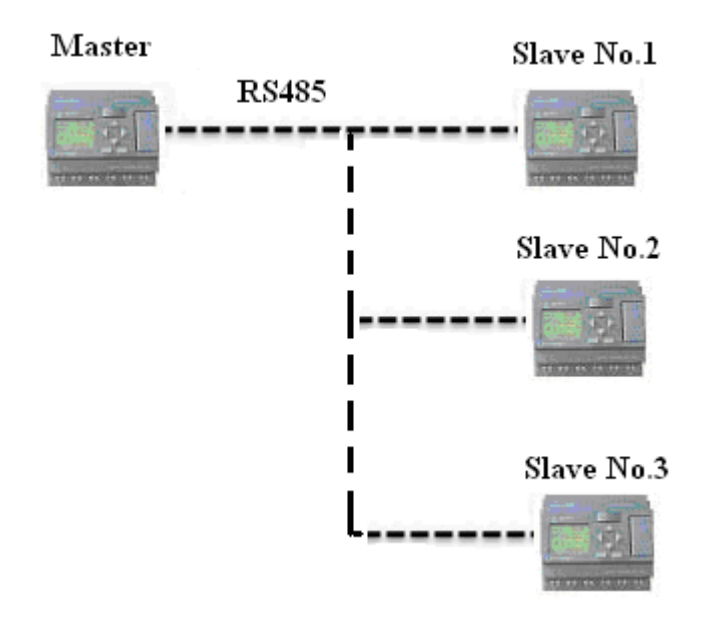

Example 1: Get Q1 status of SLAVE1(xLogic) and then save the bit status to FM1.

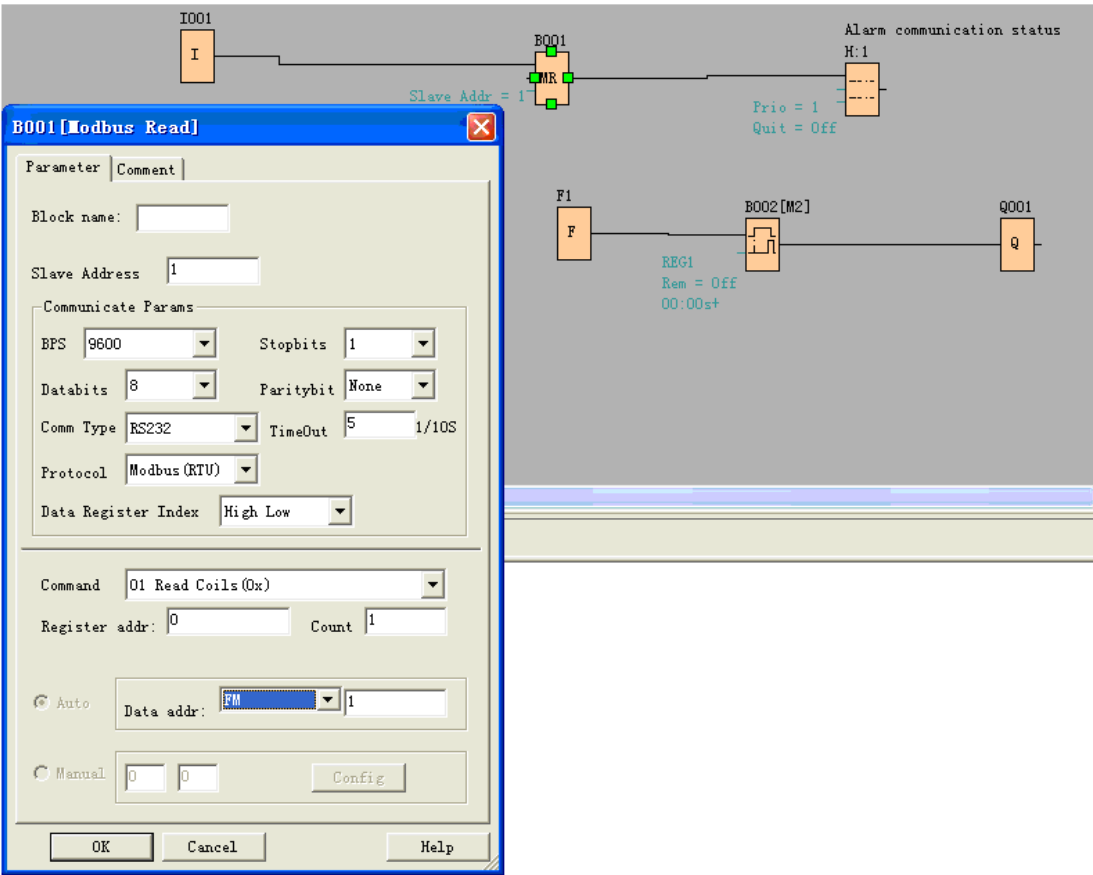

If count was set 4 ,the Q1,Q2,Q3,Q4 of xLogic (station No.1) will be read and save to F1 to F4

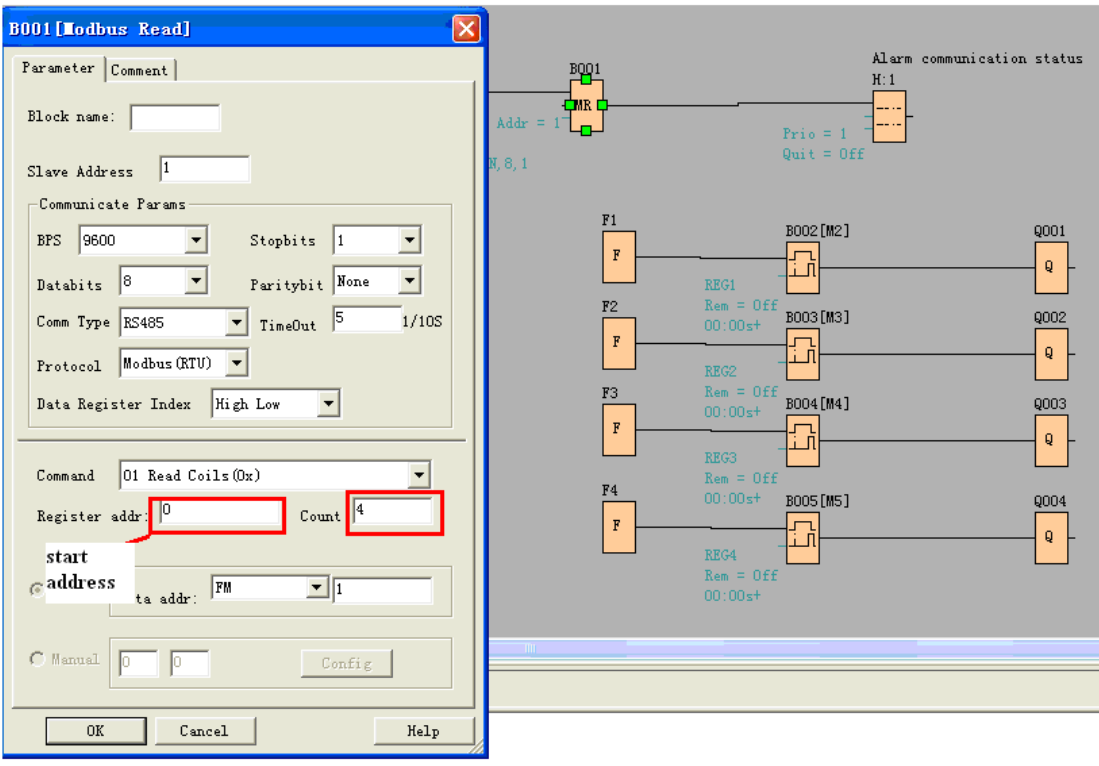

F is bit flag . It can be used to receive bit data from slave device.

Example 2 : Get AI value from Slave 2(xLogic with station No.2) and save the data to AQ11

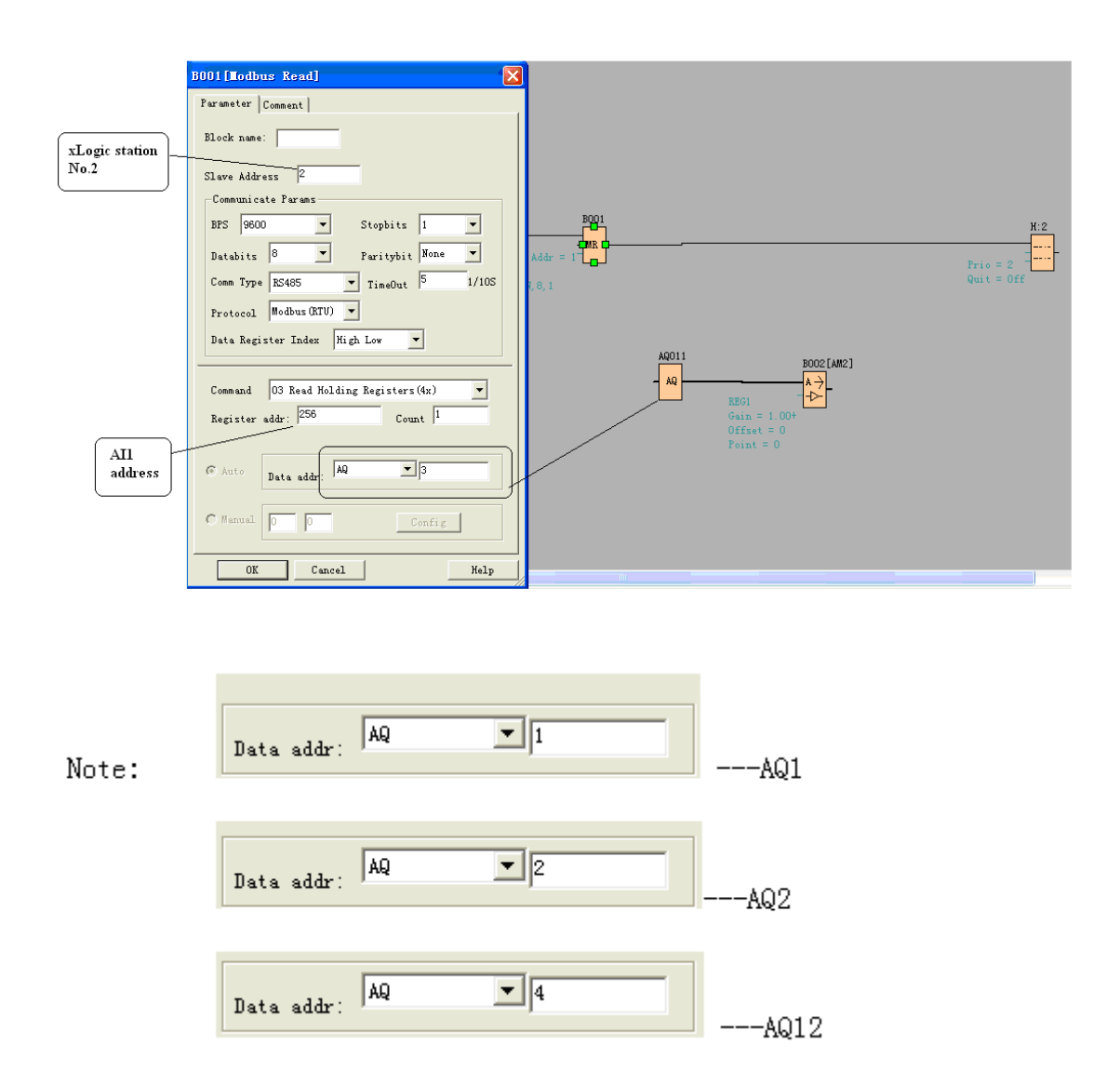

The number setting of Q,I,AQ are continuous .AQ12 can not be set as AQ 12 and should be set AQ 4 as above figure shows.

The following table shows how to set.

Note : this table also can be applied for the configuration of Modbus Write function block.

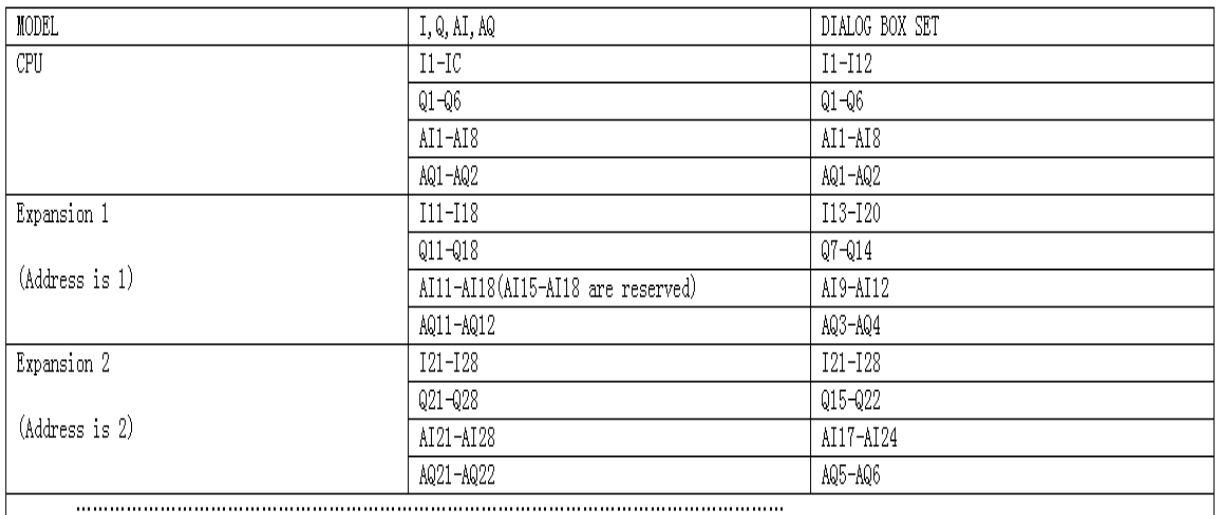

Data format instruction

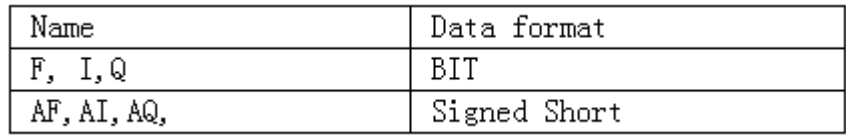

#### $\bullet$  **Modbus Write**

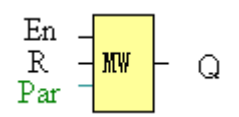

Short description:

When a high level in En, the Modbus Write block will be activated and the xLogic SuperRelay could communicate with peripheral as a master via RS232 or RS485 interface, further the output will be switched on when the communication is established successfully. Otherwise the output (Q pin) is keep "off" it means communication is failed.

A signal at input R resets output Q and disable this block at the same time

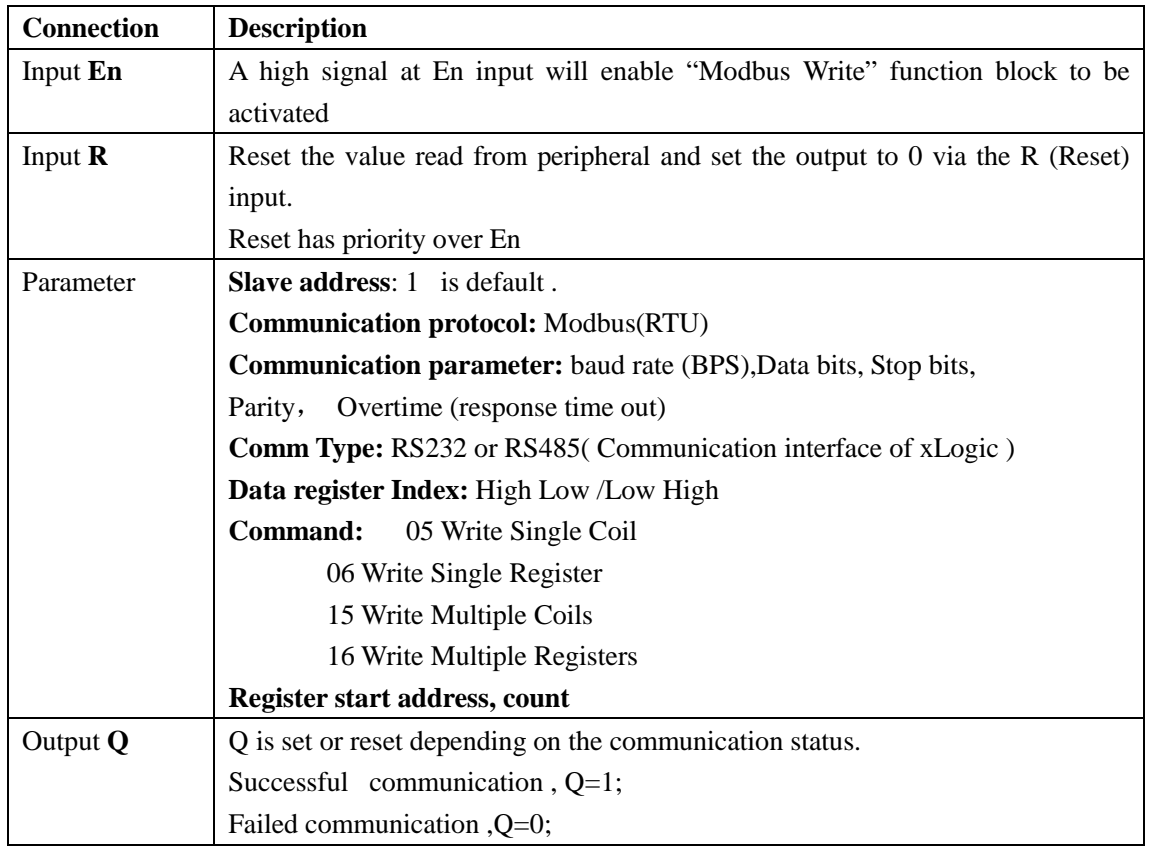

**The Property in dialog box of "Modbus Write" shows as below figure:** 

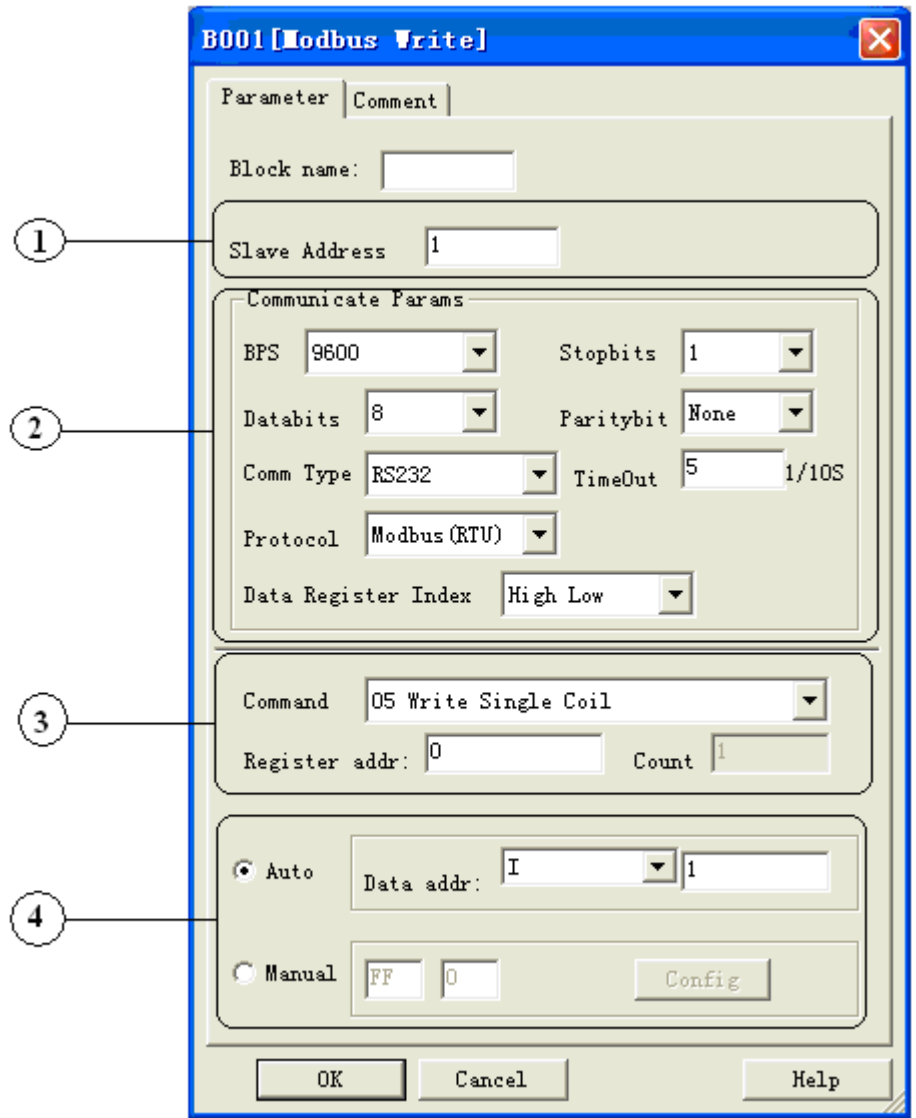

1. Slave Address:1 is default

2. Communication parameters: BPS is baud rate、Stopbits、Databits、Communication type: RS232、 RS485 . Actually RS232 or RS485 are just interface of xLogic.

Notes: RS485 interface is only applied to ELC-18 SERIES.

3. Command, register address and register count

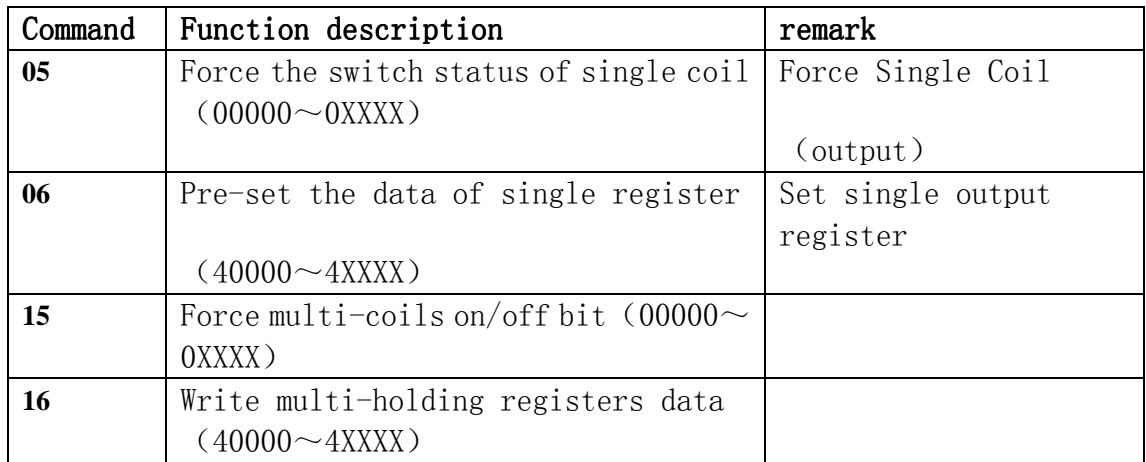

4. where is to save the pre-configuration data that would be written to Slave. It contains 2 kind ways to pre-configuration. One is auto mode ,this data uses the flags in the program ,such as FM, AFM ,I, Q and AQ. The manual mode is intput a fixed value or bit status .

#### **Example 1**

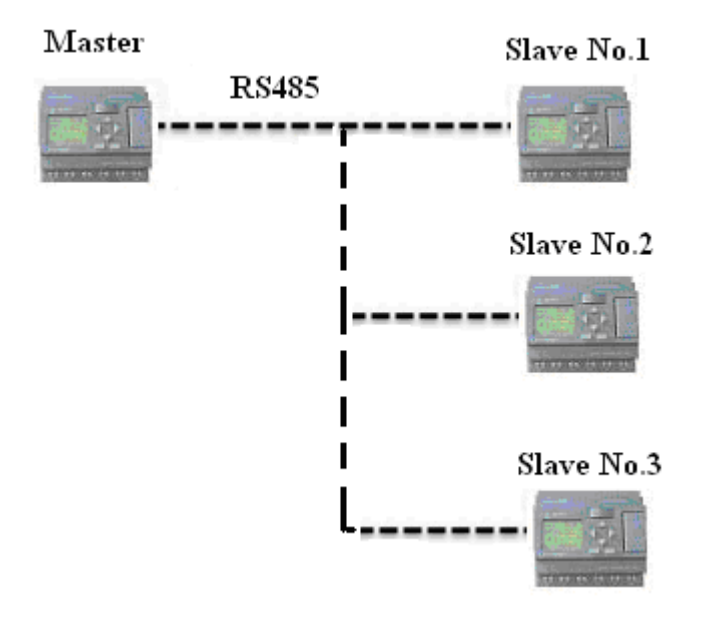

Write the I2 bit status of Master xLogic to Slave xLogic with No.1 and control Q1 of Slave via RS485 port. the program of master can be made as follows:

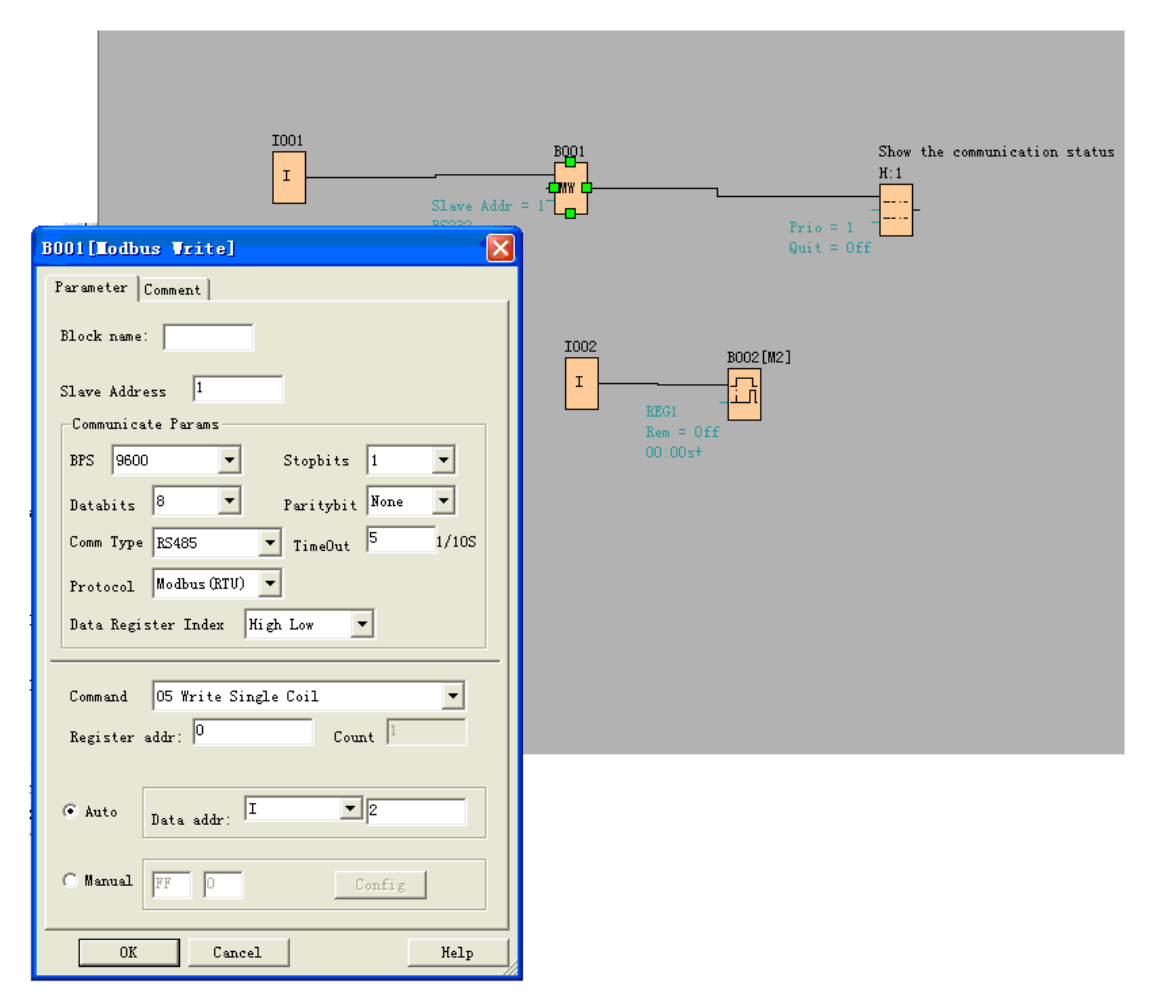

I1of master is used to control the communication .If I1 is high and the communication is established successfully, one alarm message (text message block) will be displayed on LCD. Then the Q1 of slave No.1 will be controlled by I2 of master. If I2 is high, Q1 of slave No.1 would be ON and if I2 is low ,Q1 of slave would be OFF.

Note: The Q1 must be free, it means the in the program of Slave No.1, the input pin of Q1 must be not linked to other blocks.

#### **Example 2 , manual mode input value**

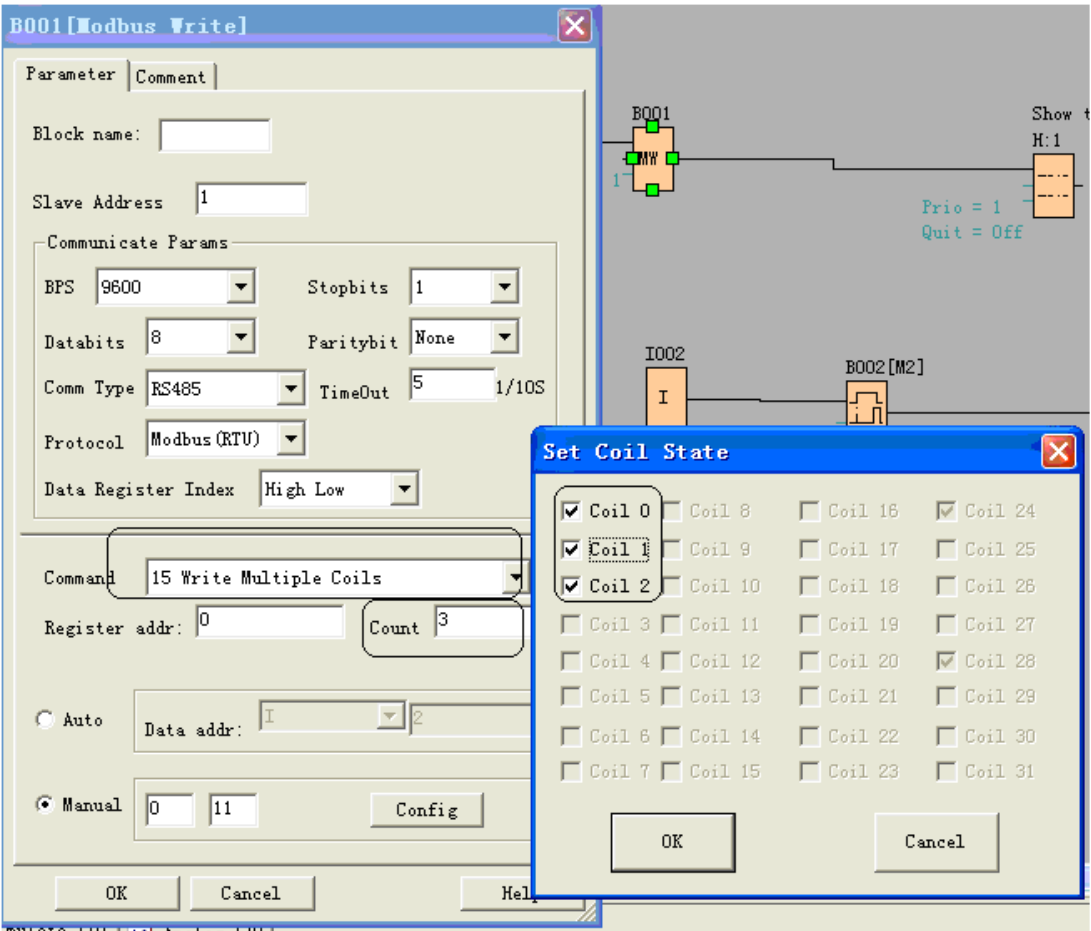

The above configuration is to force Q1,Q2,Q3 of Slave No.1 ON. " $\overline{V}$  Coil 0" means pre-set the

BIT 1 and "  $\sqrt{\frac{\text{Coil}}{n}}$  means pre-set the BIT 0 ,"Coil 0" is corresponding to the start address ,Here is Q1.

Note:The manual input value is Hex data .it contains 4 bytes. If you want to write a decimal value to the register of SLAVE ,please convert it to Hex format.

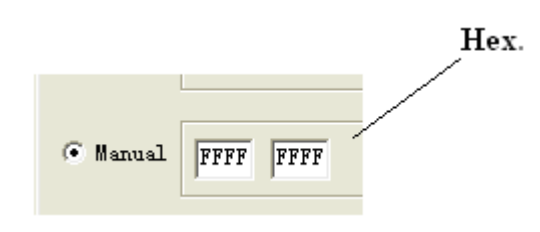

4.

The following table shows how to set.

Note : this table also can be applied for the configuration of Modbus Read function block

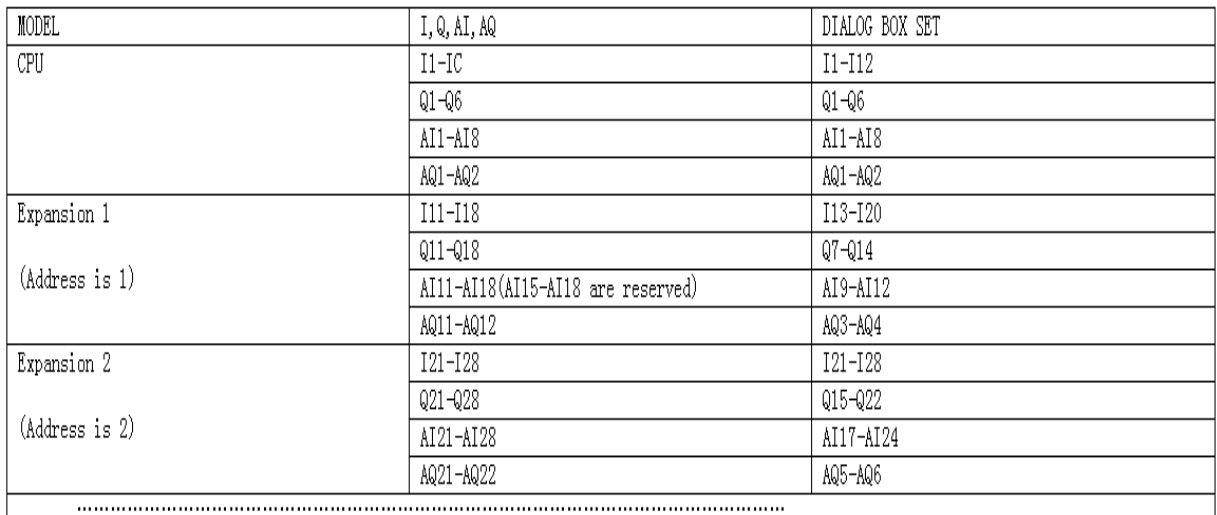

## Data format instruction

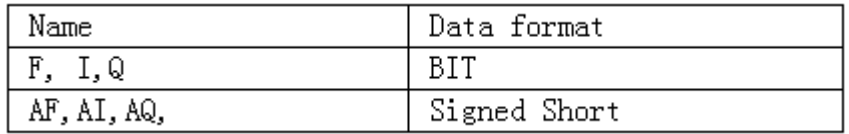

For the detail information about I,AI,Q,AQ, registers address of xLogic ,refer to the RTU protocol file.

# **2. Changes of the software interface**

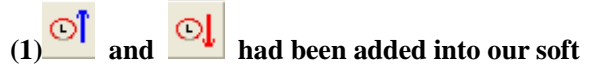

Using these two icons, you can easily get the PLC' time or set its time directly. **(2)** 

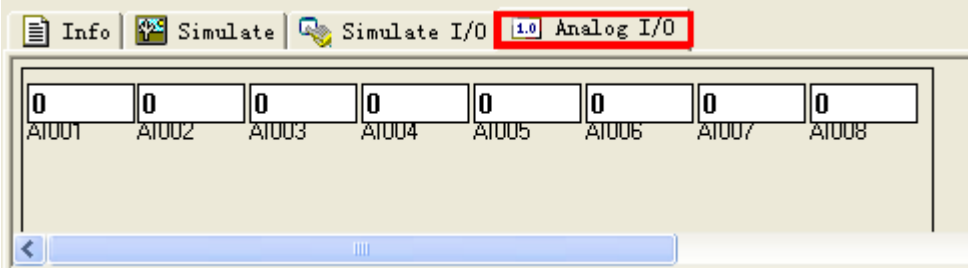

In the simulation mode, you can modify the value of the AI and AQ.

# **3. Changes of the menu bar**

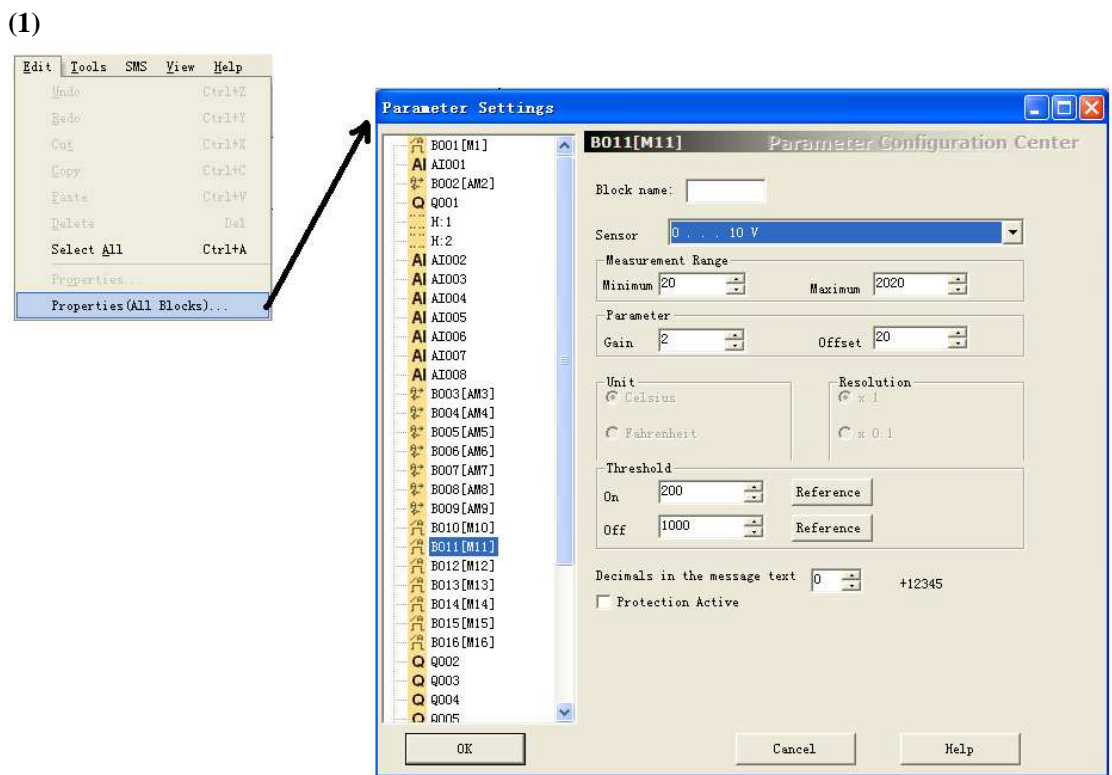

You can find the block whose parameter you want to modify easily. **(2)** 

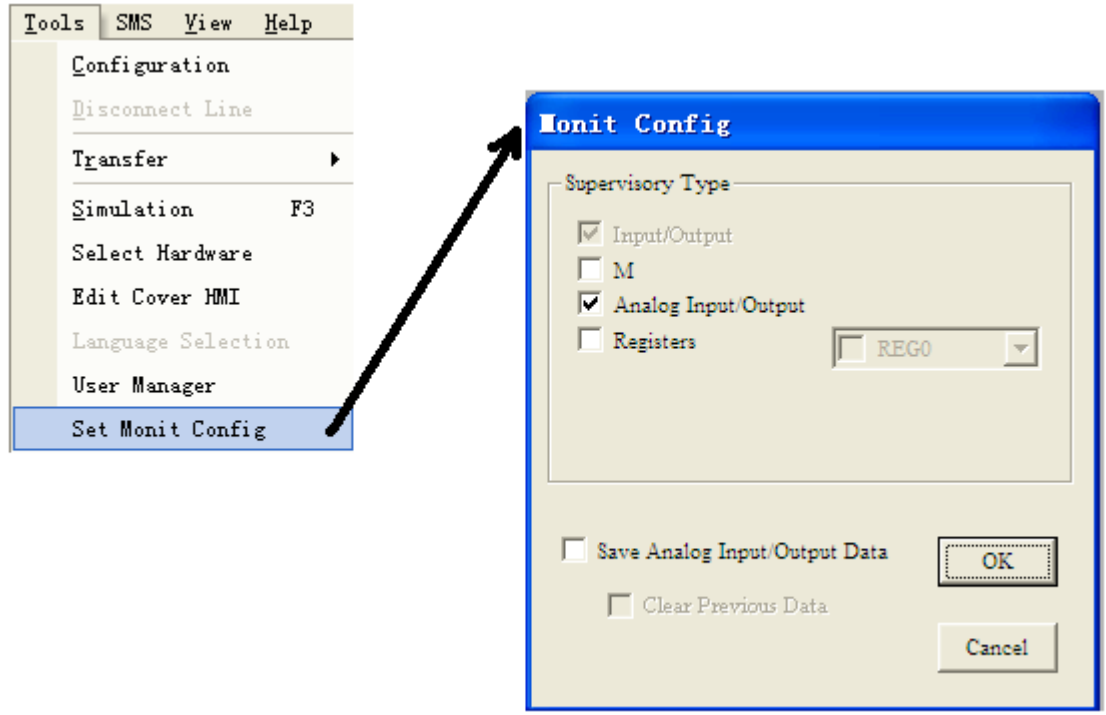

Before clicking the "Online monitor" button, please open the above window, and choose the type of blocks that you want to monitor.

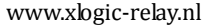